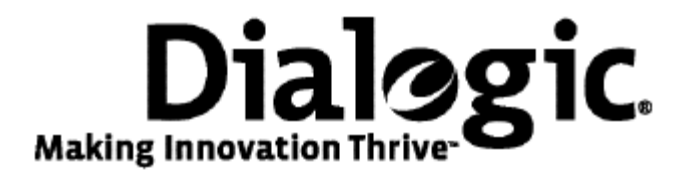

# **Dialogic® TX 5000E PCI Express SS7 Boards Installation Manual**

July 2009 64-0433-01

**www.dialogic.com** 

#### **Copyright and legal notices**

Copyright © 2009 Dialogic Corporation. All Rights Reserved. You may not reproduce this document in whole or in part without permission in writing from Dialogic Corporation at the address provided below.

All contents of this document are furnished for informational use only and are subject to change without notice and do not represent a commitment on the part of Dialogic Corporation or its subsidiaries ("Dialogic"). Reasonable effort is made to ensure the accuracy of the information contained in the document. However, Dialogic does not warrant the accuracy of this information and cannot accept responsibility for errors, inaccuracies or omissions that may be contained in this document.

INFORMATION IN THIS DOCUMENT IS PROVIDED IN CONNECTION WITH DIALOGIC® PRODUCTS. NO LICENSE, EXPRESS OR IMPLIED, BY ESTOPPEL OR OTHERWISE, TO ANY INTELLECTUAL PROPERTY RIGHTS IS GRANTED BY THIS DOCUMENT. EXCEPT AS PROVIDED IN A SIGNED AGREEMENT BETWEEN YOU AND DIALOGIC, DIALOGIC ASSUMES NO LIABILITY WHATSOEVER, AND DIALOGIC DISCLAIMS ANY EXPRESS OR IMPLIED WARRANTY, RELATING TO SALE AND/OR USE OF DIALOGIC PRODUCTS INCLUDING LIABILITY OR WARRANTIES RELATING TO FITNESS FOR A PARTICULAR PURPOSE, MERCHANTABILITY, OR INFRINGEMENT OF ANY INTELLECTUAL PROPERTY RIGHT OF A THIRD PARTY.

Dialogic products are not intended for use in medical, life saving, life sustaining, critical control or safety systems, or in nuclear facility applications.

Due to differing national regulations and approval requirements, certain Dialogic products may be suitable for use only in specific countries, and thus may not function properly in other countries. You are responsible for ensuring that your use of such products occurs only in the countries where such use is suitable. For information on specific products, contact Dialogic Corporation at the address indicated below or on the web at www.dialogic.com.

It is possible that the use or implementation of any one of the concepts, applications, or ideas described in this document, in marketing collateral produced by or on web pages maintained by Dialogic may infringe one or more patents or other intellectual property rights owned by third parties. Dialogic does not provide any intellectual property licenses with the sale of Dialogic products other than a license to use such product in accordance with intellectual property owned or validly licensed by Dialogic and no such licenses are provided except pursuant to a signed agreement with Dialogic. More detailed information about such intellectual property is available from Dialogic's legal department at 9800 Cavendish Blvd., 5th Floor, Montreal, Quebec, Canada H4M 2V9. Dialogic encourages all users of its products to procure all necessary intellectual property licenses required to implement any concepts or applications and does not condone or encourage any intellectual property infringement and disclaims any responsibility related thereto. These intellectual property licenses may differ from country to country and it is the responsibility of those who develop the concepts or applications to be aware of and comply with different national license requirements.

Dialogic, Dialogic Pro, Brooktrout, Diva, Cantata, SnowShore, Eicon, Eicon Networks, NMS Communications, NMS (stylized), Eiconcard, SIPcontrol, Diva ISDN, TruFax, Exnet, EXS, SwitchKit, N20, Making Innovation Thrive, Connecting to Growth, Video is the New Voice, Fusion, Vision, PacketMedia, NaturalAccess, NaturalCallControl, NaturalConference, NaturalFax and Shiva, among others as well as related logos, are either registered trademarks or trademarks of Dialogic Corporation or its subsidiaries. Dialogic's trademarks may be used publicly only with permission from Dialogic. Such permission may only be granted by Dialogic's legal department at 9800 Cavendish Blvd., 5th Floor, Montreal, Quebec, Canada H4M 2V9. Any authorized use of Dialogic's trademarks will be subject to full respect of the trademark guidelines published by Dialogic from time to time and any use of Dialogic's trademarks requires proper acknowledgement.

The names of actual companies and products mentioned herein are the trademarks of their respective owners.

This document discusses one or more open source products, systems and/or releases. Dialogic is not responsible for your decision to use open source in connection with Dialogic products (including without limitation those referred to herein), nor is Dialogic responsible for any present or future effects such usage might have, including without limitation effects on your products, your business, or your intellectual property rights.

Using the AMR-NB resource in connection with one or more Dialogic products mentioned herein does not grant the right to practice the AMR-NB standard. To seek a patent license agreement to practice the standard, contact the VoiceAge Corporation at http://www.voiceage.com/licensing.php.

#### **Revision history**

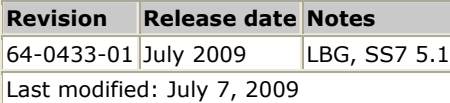

Refer to www.dialogic.com for product updates and for information about support policies, warranty information, and service offerings.

# **Table Of Contents**

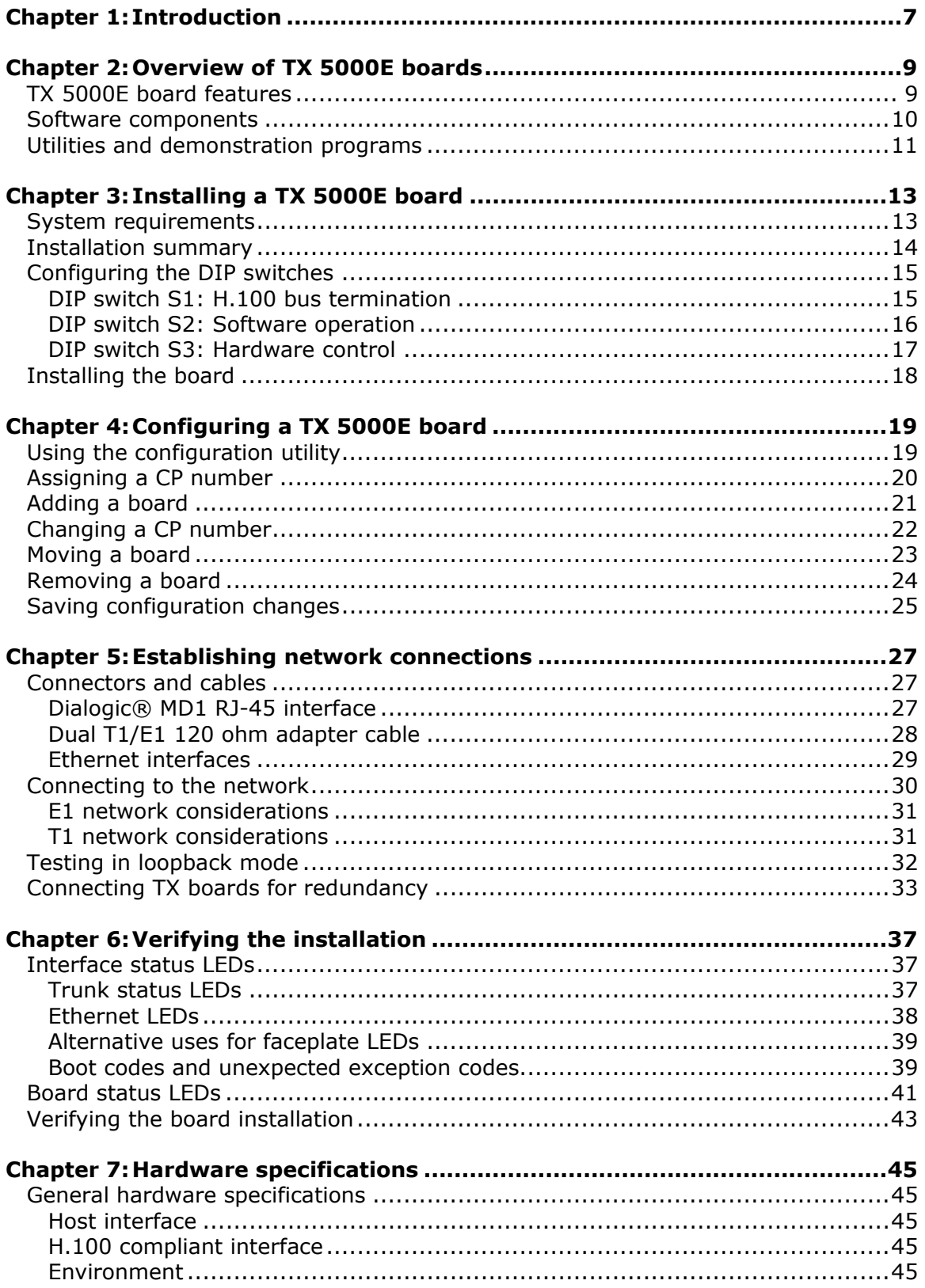

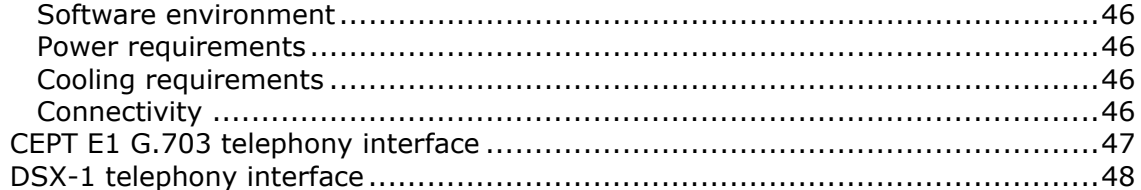

# <span id="page-6-0"></span>**1 Introduction**

The *Dialogic® TX 5000E PCI Express SS7 Boards Installation Manual* explains how to perform the following tasks:

- Install a TX 5000E PCI Express SS7 board
- Configure a TX 5000E PCI Express SS7 board
- Establish network connections
- Verify the installation

This manual targets developers of telephony and voice applications who use TX 5000E PCI Express boards with Dialogic® NaturalAccess™ Signaling Software. This manual defines telephony terms where applicable, but assumes that the reader is familiar with telephony concepts, switching, and the C programming language.

**Note:** The product to which this document pertains is part of the NMS Communications Platforms business that was sold by NMS Communications Corporation ("NMS") to Dialogic Corporation ("Dialogic") on December 8, 2008. Accordingly, certain terminology relating to the product has been changed. Below is a table indicating both terminology that was formerly associated with the product, as well as the new terminology by which the product is now known. This document is being published during a transition period; therefore, it may be that some of the former terminology will appear within the document, in which case the former terminology should be equated to the new terminology, and vice versa.

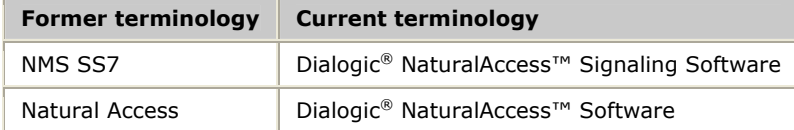

# <span id="page-8-0"></span>**2 Overview of TX 5000E boards**

# <span id="page-8-1"></span>**TX 5000E board features**

Dialogic® NaturalAccess™ TX 5000E PCI Express (PCIe) SS7 boards provide up to four T1 or E1 digital trunk interfaces, two Ethernet 10/100/1000Base-T interfaces and one Ethernet 10/100Base-T interface. The TX 5000E PCIe design is based on an intelligent communication processor (CP) that plugs into a single x4 PCIe slot. The CP operates with the PCIe host processor to form a distributed communications application platform.

The CP features an on-board Freescale MPC8568E system on a chip with a x4 PCIe interface to support up to 128 SS7 channels. The Dialogic® NaturalAccess™ Signaling Software packages provide programming capabilities for the TX 5000E PCIe board CP.

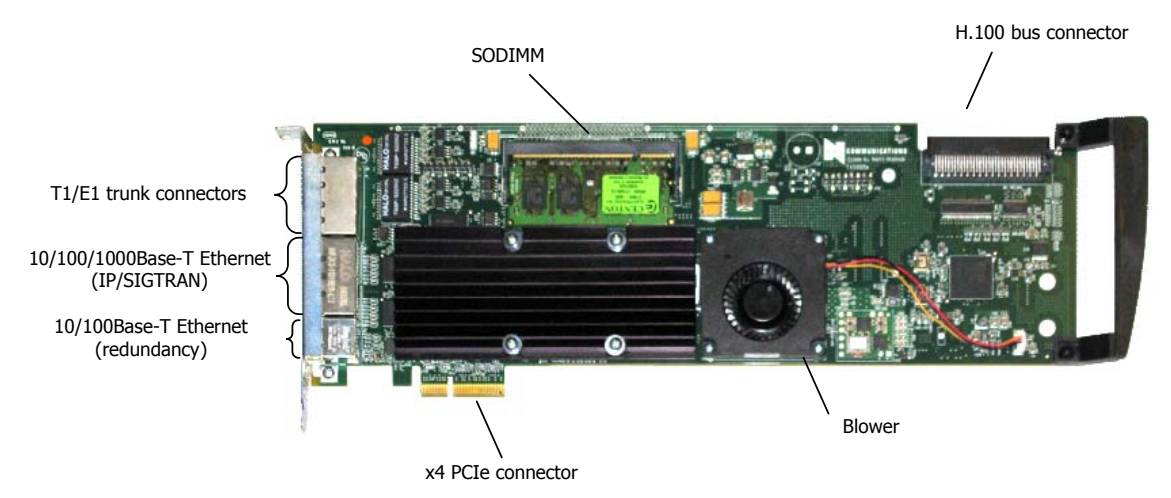

The following illustration shows a TX 5000E board:

The TX 5000E boards provide:

• PCI Express bus connectivity

Each TX 5000E board is designed to reside in a single PCIe slot. Each board contains a x4 PCIe interface compliant with the *PCI Express Base Specification, 1.1*.

• H.100 bus connectivity

TX 5000E boards fully support the H.100 bus specification. The H.100 bus enables boards to share data and signaling information with other boards on the H.100 bus. For example, you can connect two or more TX 5000E boards for applications that perform trunk-to-trunk switching. In addition, you can use H.100 compatible products from other manufacturers with a TX 5000E board.

The H.100 interface supports a full mode stream configuration on the H.100 bus with 32 streams at 8 MHz each. Each stream provides 128 timeslots for a total of 4096 timeslots.

<span id="page-9-0"></span>• Ethernet connectivity

TX 5000E boards support two 10/100/1000Base-T Ethernet connections. These connections provide Fast Ethernet connectivity for IP network signaling connections. An additional 10/100Base-T Ethernet connector is provided for use as a dedicated connection to a redundant mate TX board.

• On-board memory

Each TX 5000E board includes 512 MB of SDRAM.

• Trunk connectivity

The TX 5000E board supports up to four T1 or E1 connectors through two Dialogic® MD1 RJ-45 interfaces. NaturalAccess Signaling Software enables you to configure the board as either a T1 or an E1 board.

Refer to www.dialogic.com/declarations for a list of countries where Dialogic has obtained approval for the TX 5000E board.

#### <span id="page-9-1"></span>**Software components**

TX 5000E boards require the following software components:

- NaturalAccess Software development environment that provides services for call control, system configuration, voice store and forward, and other functions. Each service has a standard programming interface for developing applications. For more information, refer to the *Natural Access Developer's Reference Manual*.
- Dialogic® NaturalAccess™ Signaling Software that provides SS7 protocol layer executables and program interfaces for developing signaling and management applications. It also provides utilities that download configuration information to the TX boards and that control, monitor, and collect statistics on the SS7 protocol layer. For more information, refer to the *Dialogic® NaturalAccess™ Signaling Software Configuration Manual*.

# <span id="page-10-1"></span><span id="page-10-0"></span>**Utilities and demonstration programs**

NaturalAccess Signaling Software provides the following utilities and demonstration programs for TX 5000E boards. Run these programs from the *\Program Files\Dialogic\tx\bin* directory in Windows and from the */opt/dialogic/tx/bin* directory in UNIX. For more information about each utility, refer to the *Dialogic® TX Series SS7 Boards TX Utilities Manual*.

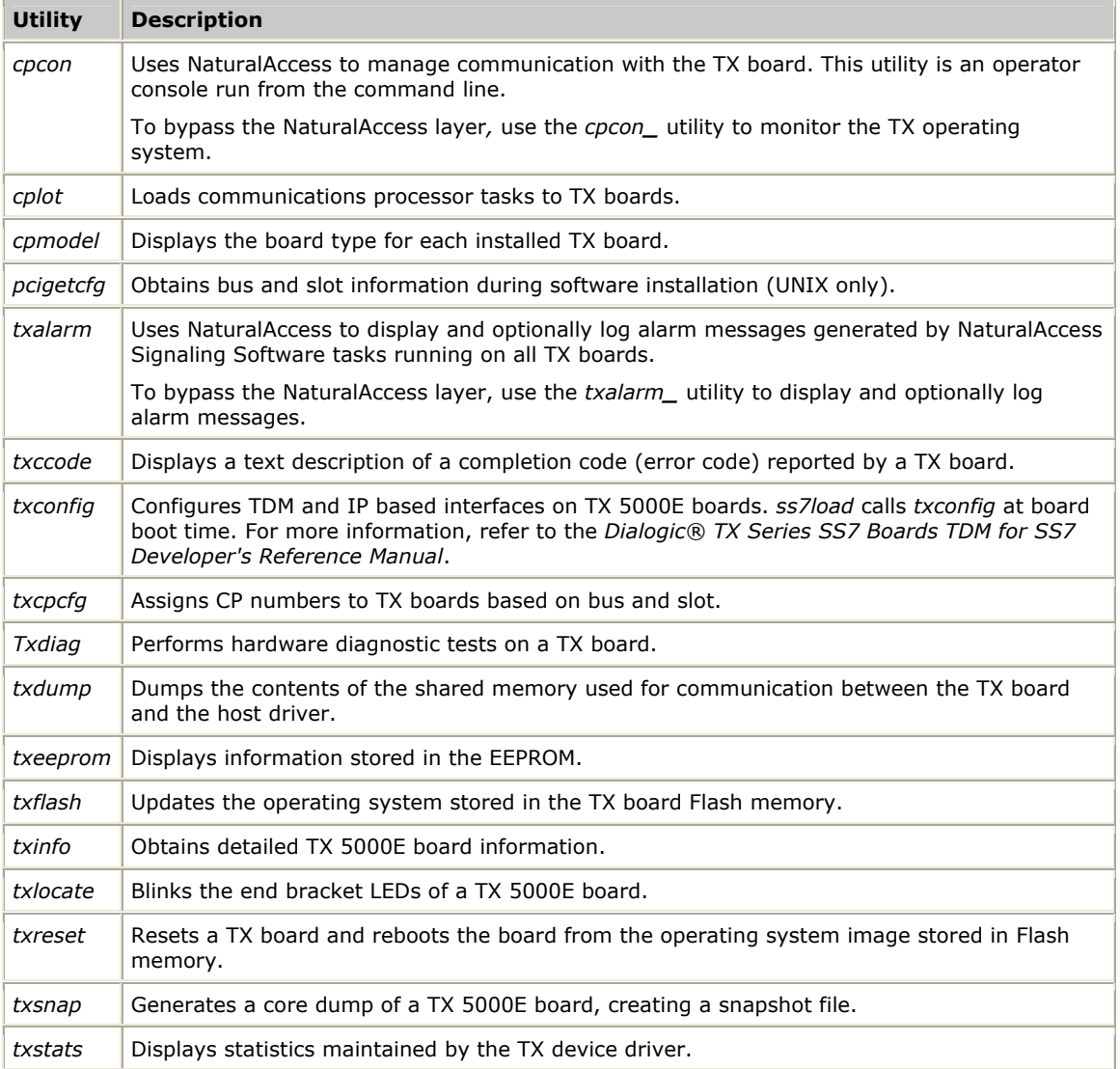

NaturalAccess Signaling Software provides the following programs in compiled and uncompiled form to demonstrate the usage of the TDM libraries. For information about these programs, refer to the *Dialogic® TX Series SS7 Boards TDM for SS7 Developer's Reference Manual*.

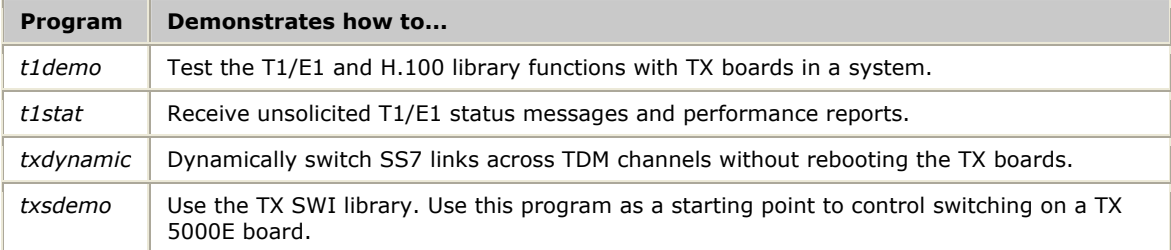

# <span id="page-12-0"></span>**3 Installing a TX 5000E board**

# <span id="page-12-1"></span>**System requirements**

To install and use a TX 5000E board, your system must have the following components:

- A chassis with an available PCIe bus slot with 12 V and 3.3 V of supplied power. The slot width must be x4 or wider.
- At least 8 MB of memory (excluding operating system requirements).
- NaturalAccess Software development environment.
- NaturalAccess Signaling Software.
- An uninterruptible power supply (UPS). Although a UPS is not strictly required, it is strongly recommended for increased system reliability.
- An H.100 bus connector cable if you are connecting to other H.100 boards.
- Cables to connect the board interfaces to T1 or E1 lines.
- Ethernet straight-through cables if connecting a TX 5000E board for IP network communication.

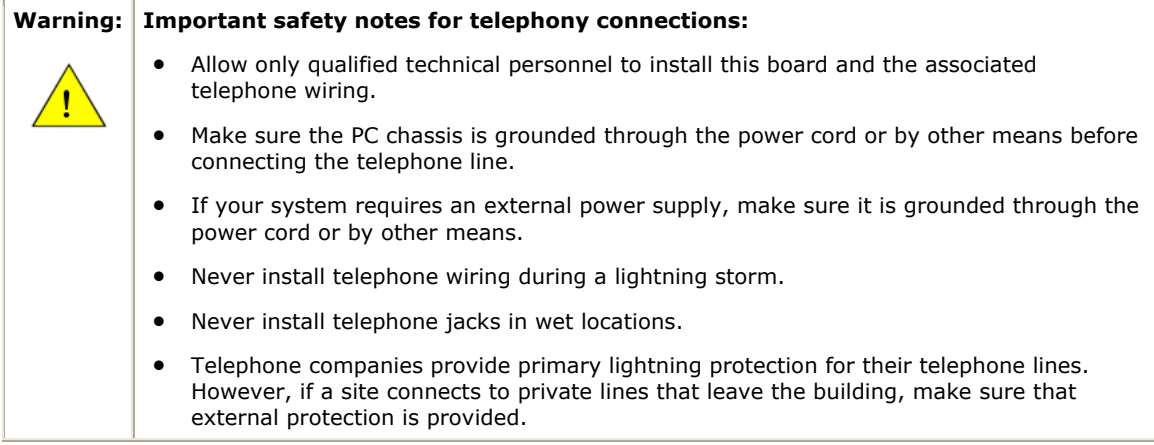

# <span id="page-13-1"></span><span id="page-13-0"></span>**Installation summary**

The following table summarizes the steps for initially installing the hardware and software components:

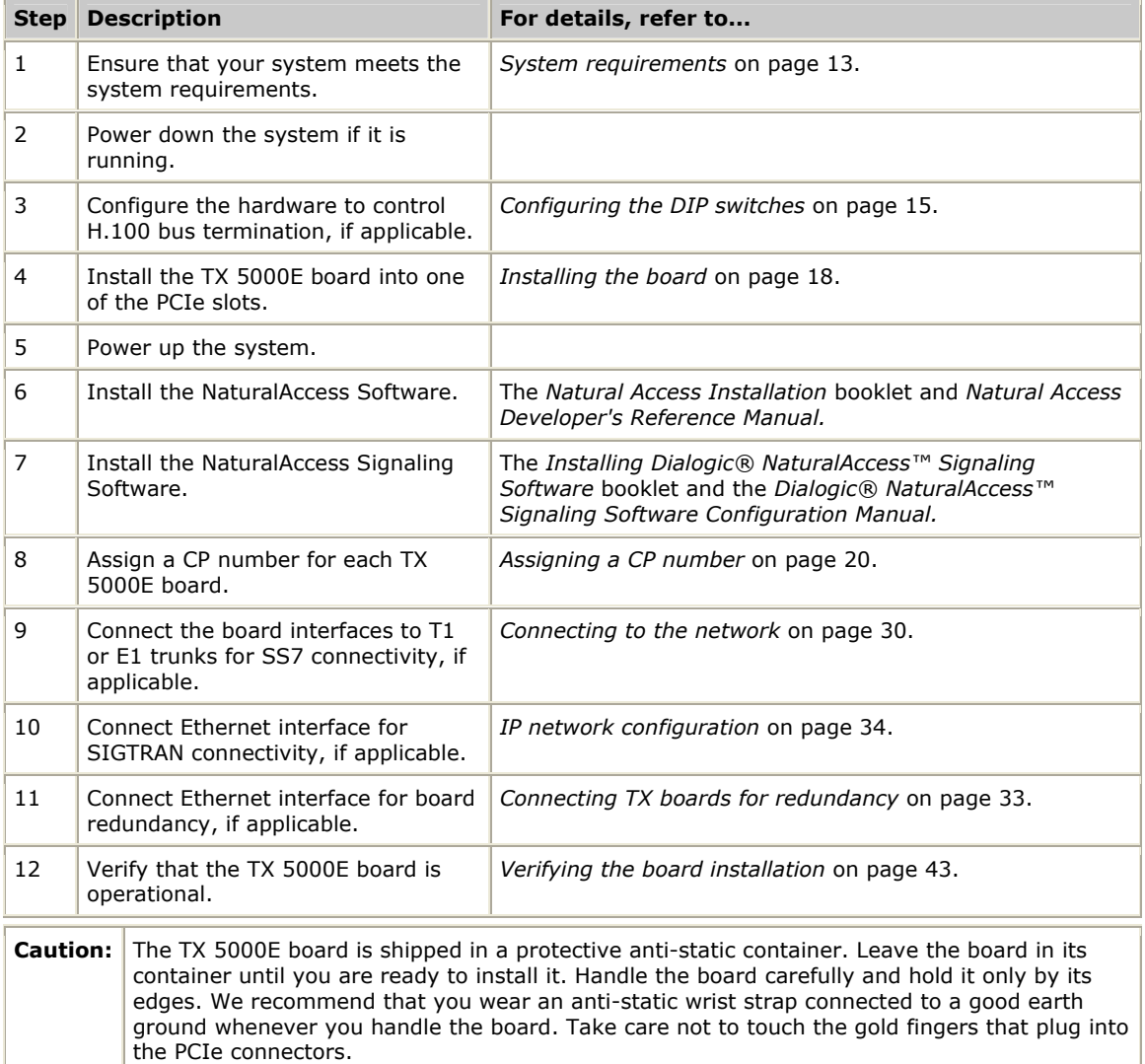

# <span id="page-14-1"></span><span id="page-14-0"></span>**Configuring the DIP switches**

TX 5000E boards contain three DIP switches that are used to configure H.100 bus termination, configure the software operation of the board, and control the hardware-level behavior of the board. The following illustration shows the default DIP switch settings (all switches off) for a TX 5000E board:

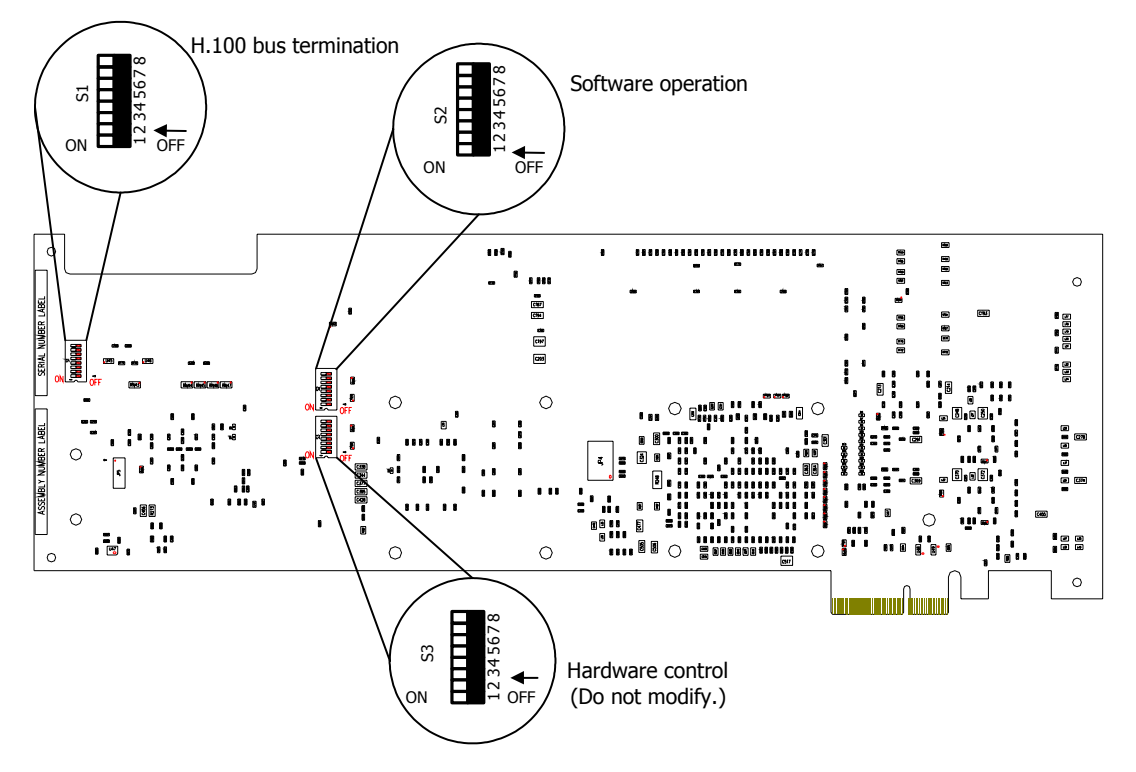

#### <span id="page-14-2"></span>**DIP switch S1: H.100 bus termination**

TX 5000E boards connect to an H.100 bus. Boards on the H.100 bus are connected to one another with an H.100 bus cable. The two boards located at either end of the bus must have bus termination enabled, as shown in the following illustration:

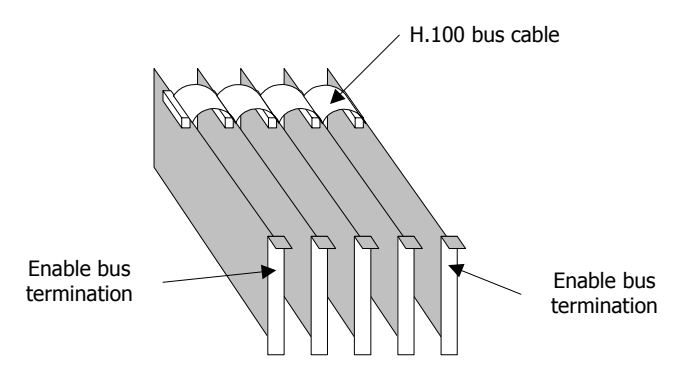

DIP switch S1 controls the H.100 bus termination. By default, all S1 switches are set to the OFF position (H.100 bus termination disabled). To enable H.100 bus termination, set all S1 switches to the ON position only for the boards that are on the ends of the H.100 bus.

**Note:** The switches in the S1 DIP switch must be set to either all ON or all OFF.

#### <span id="page-15-1"></span><span id="page-15-0"></span>**DIP switch S2: Software operation**

DIP switch S2 controls the operation of the software stored on the board's FLASH memory. By default, all S2 switches are set to the OFF position. The following table describes the S2 switches:

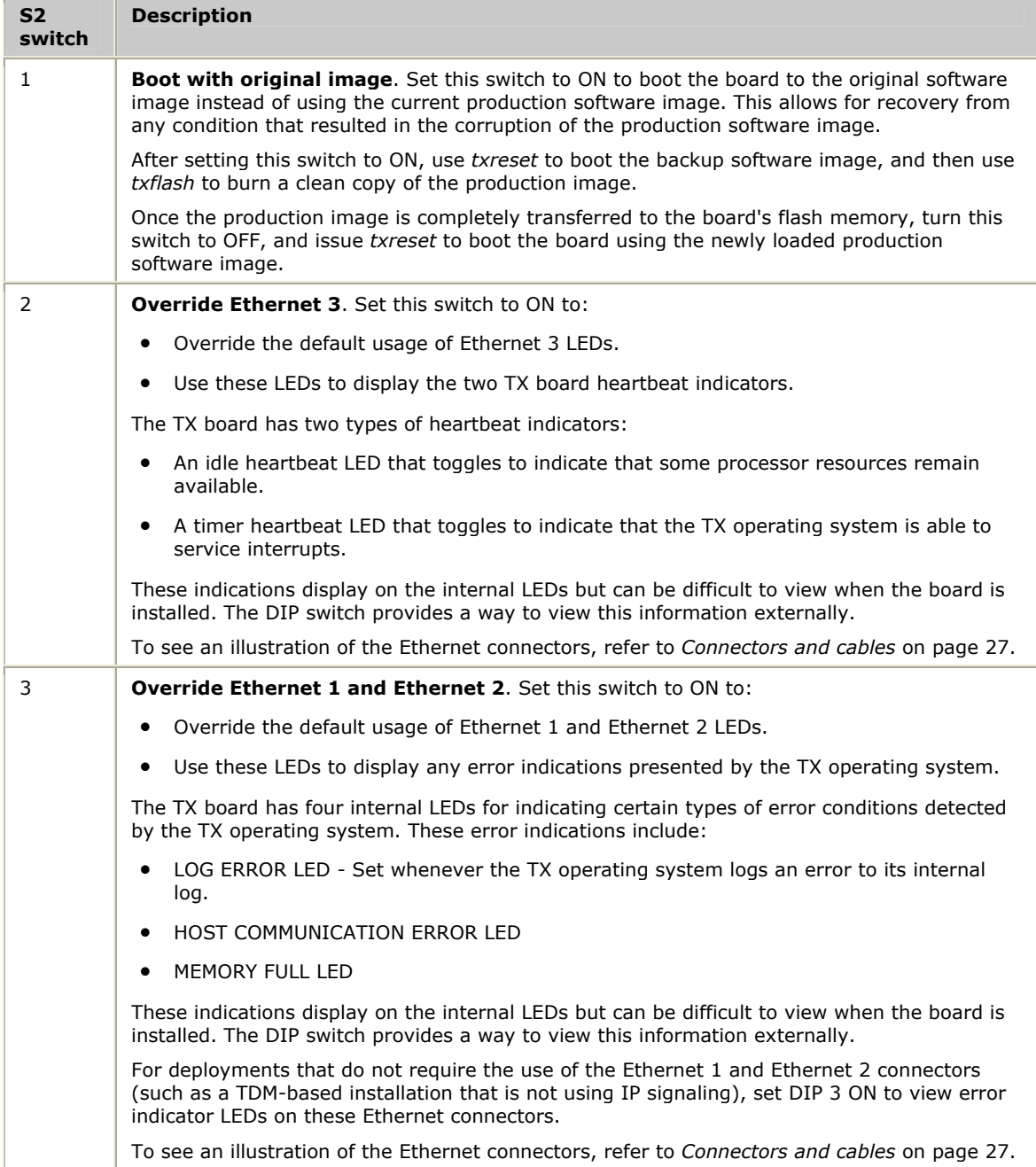

<span id="page-16-0"></span>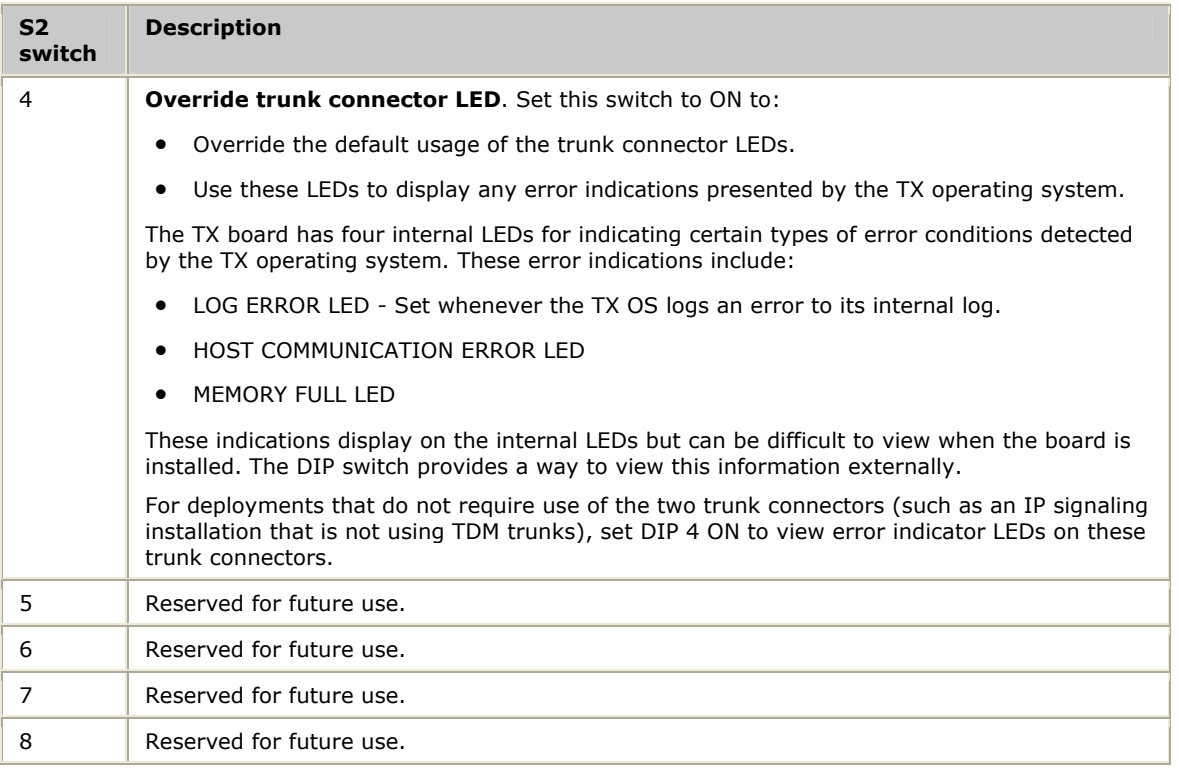

#### <span id="page-16-1"></span>**DIP switch S3: Hardware control**

DIP switch S3 controls the hardware-level behavior of the board and is used during the manufacturing process. By default, all S3 switches are set to the OFF position. Do not modify any S3 DIP switch settings.

# <span id="page-17-1"></span><span id="page-17-0"></span>**Installing the board**

Complete the following steps to install the TX 5000E board in your system:

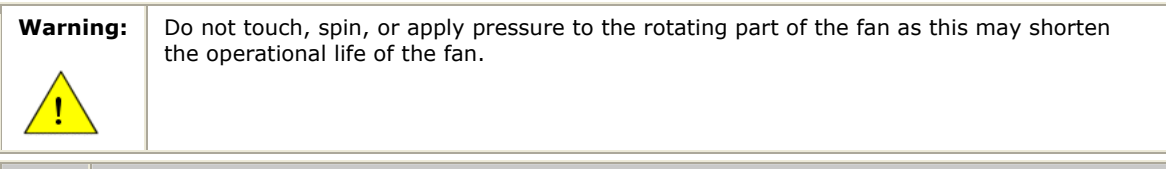

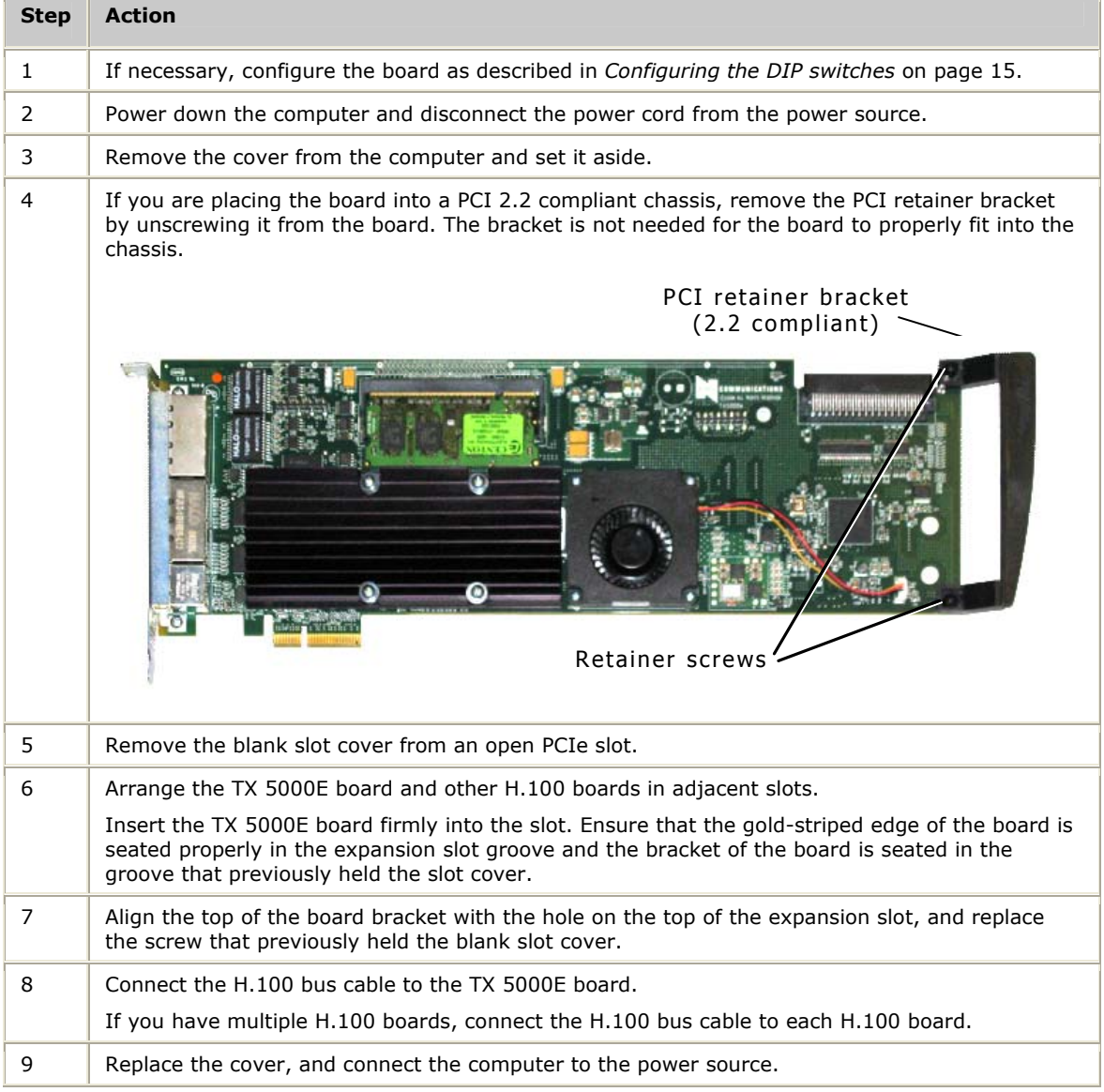

# <span id="page-18-0"></span>**4 Configuring a TX 5000E board**

# <span id="page-18-1"></span>**Using the configuration utility**

After you install a TX 5000E board and the NaturalAccess Signaling Software, you must assign a CP number to each TX 5000E board. Verify that you have completed the steps described in the *installation summary* on page [14](#page-13-1) before you proceed to *assigning a CP number* on page [20.](#page-19-1)

To assign a CP number, you will use the *txcpcfg* utility. Depending on the operating environment, the *txcpcfg* utility is located in one of the following directories:

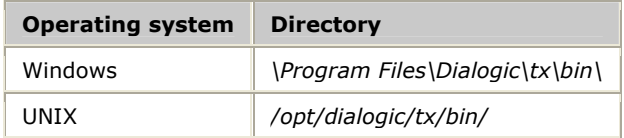

*txcpcfg* enables you to perform the following types of changes to the configuration:

- Assign a CP number
- Add a board
- Change a CP number
- Move a board
- Remove a board
- Save configuration changes

For more information about *txcpcfg*, refer to the *TX Utilities Manual*.

# <span id="page-19-1"></span><span id="page-19-0"></span>**Assigning a CP number**

Complete the following steps to assign a CP number to an installed TX board:

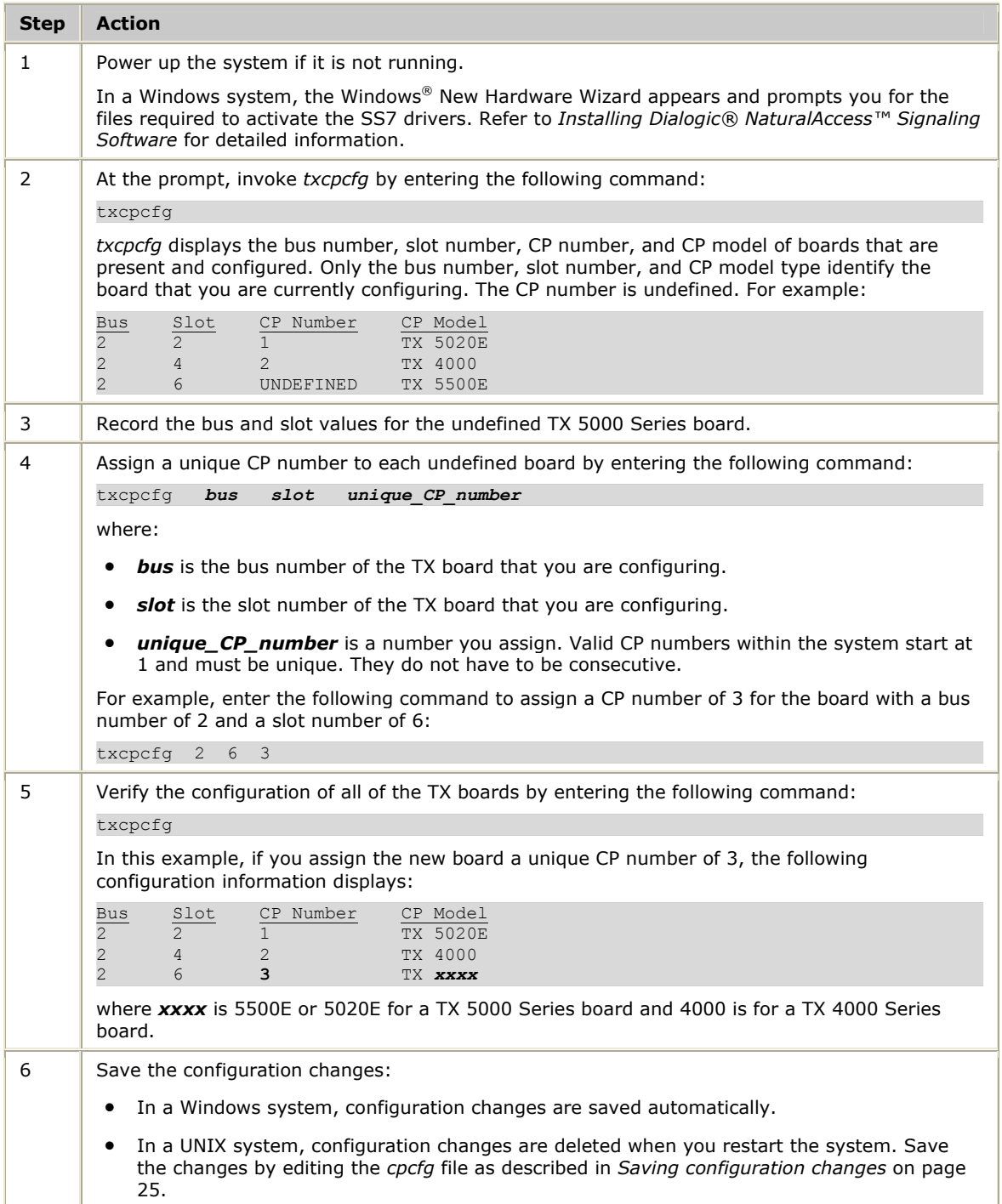

# <span id="page-20-1"></span><span id="page-20-0"></span>**Adding a board**

#### Complete the following steps to add a new undefined TX 5000E board:

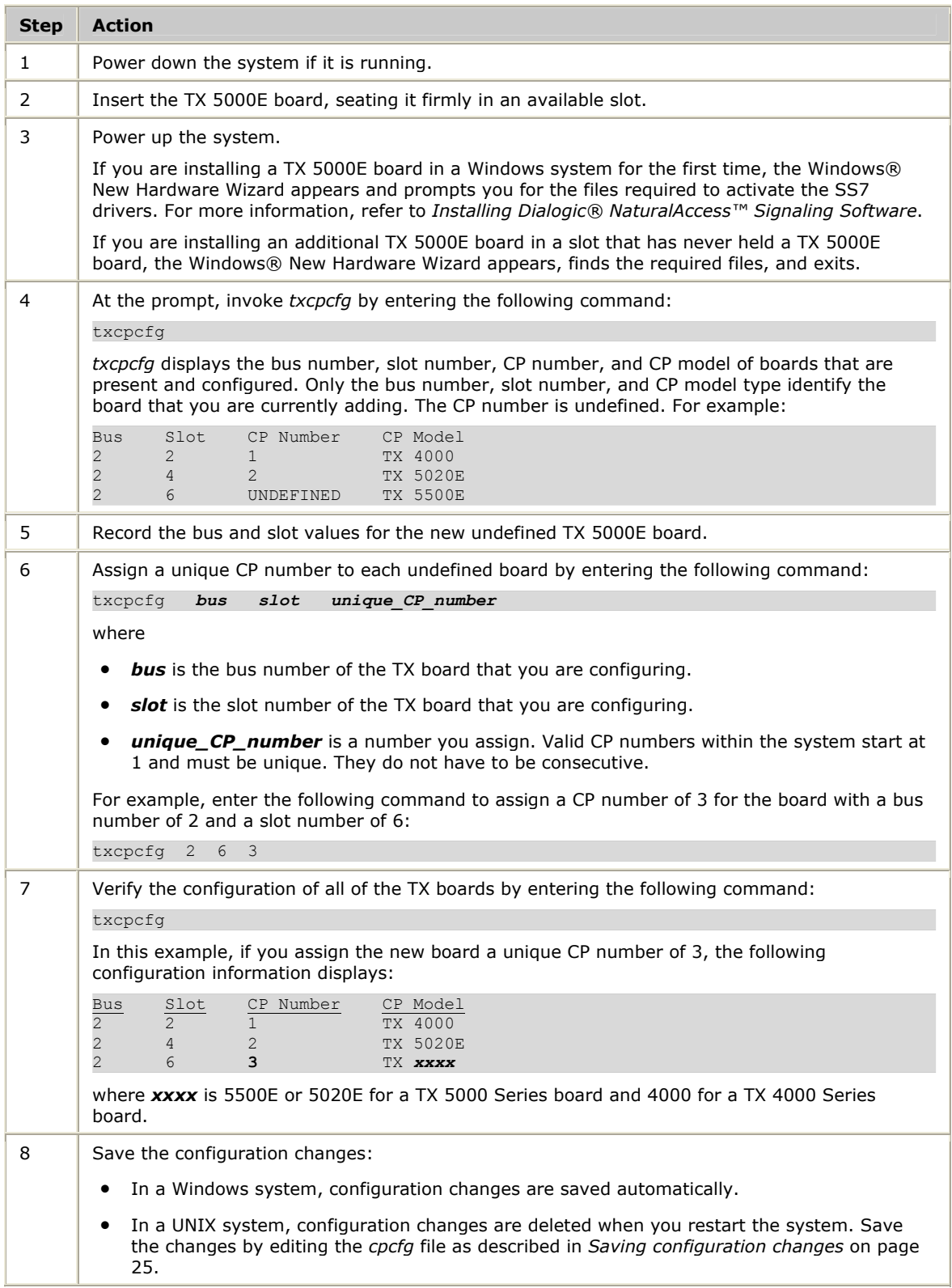

### <span id="page-21-1"></span><span id="page-21-0"></span>**Changing a CP number**

Complete the following steps to change the CP number of a TX 5000E board:

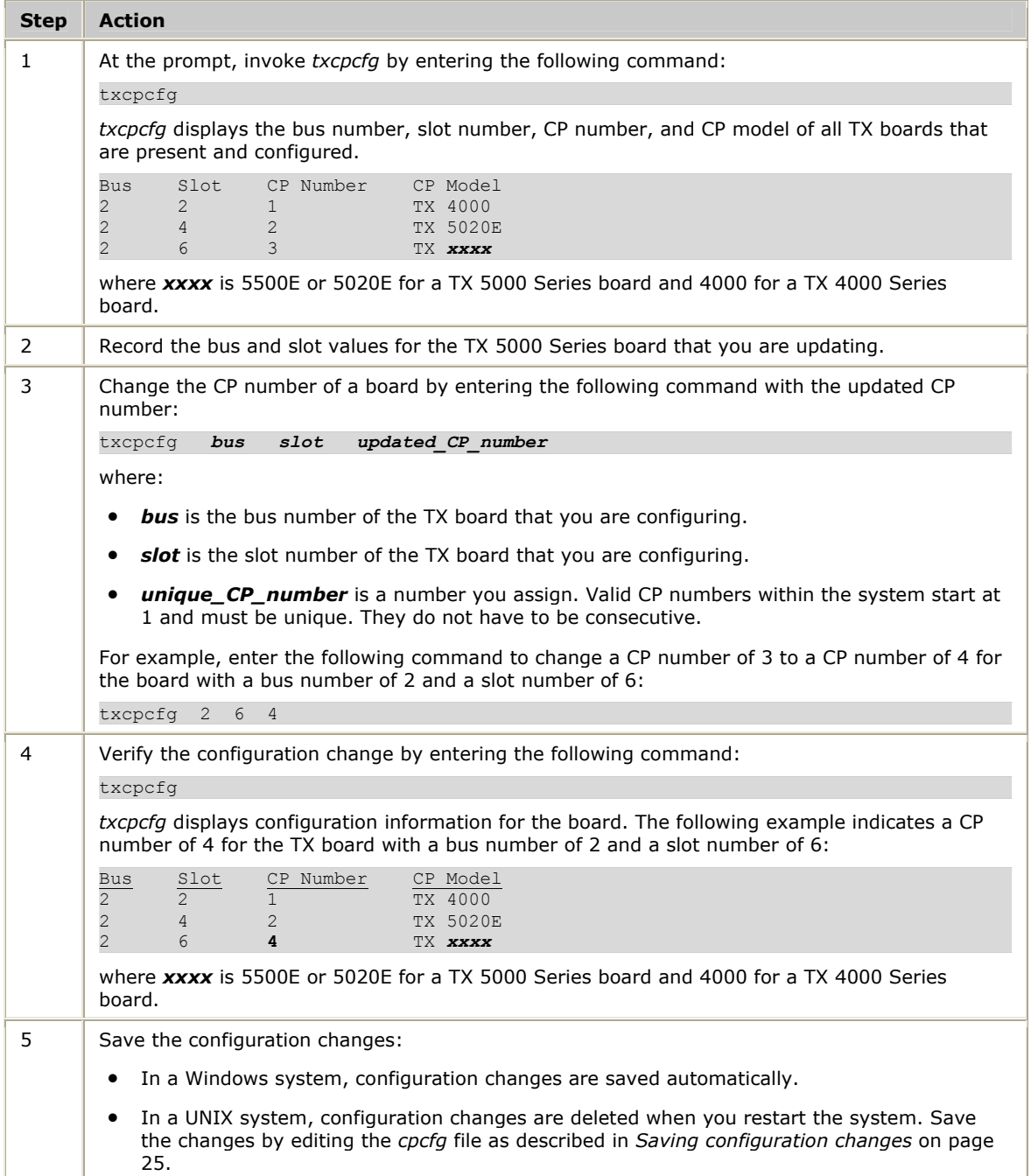

### <span id="page-22-1"></span><span id="page-22-0"></span>**Moving a board**

Complete the following steps to move a TX board from one slot to another slot:

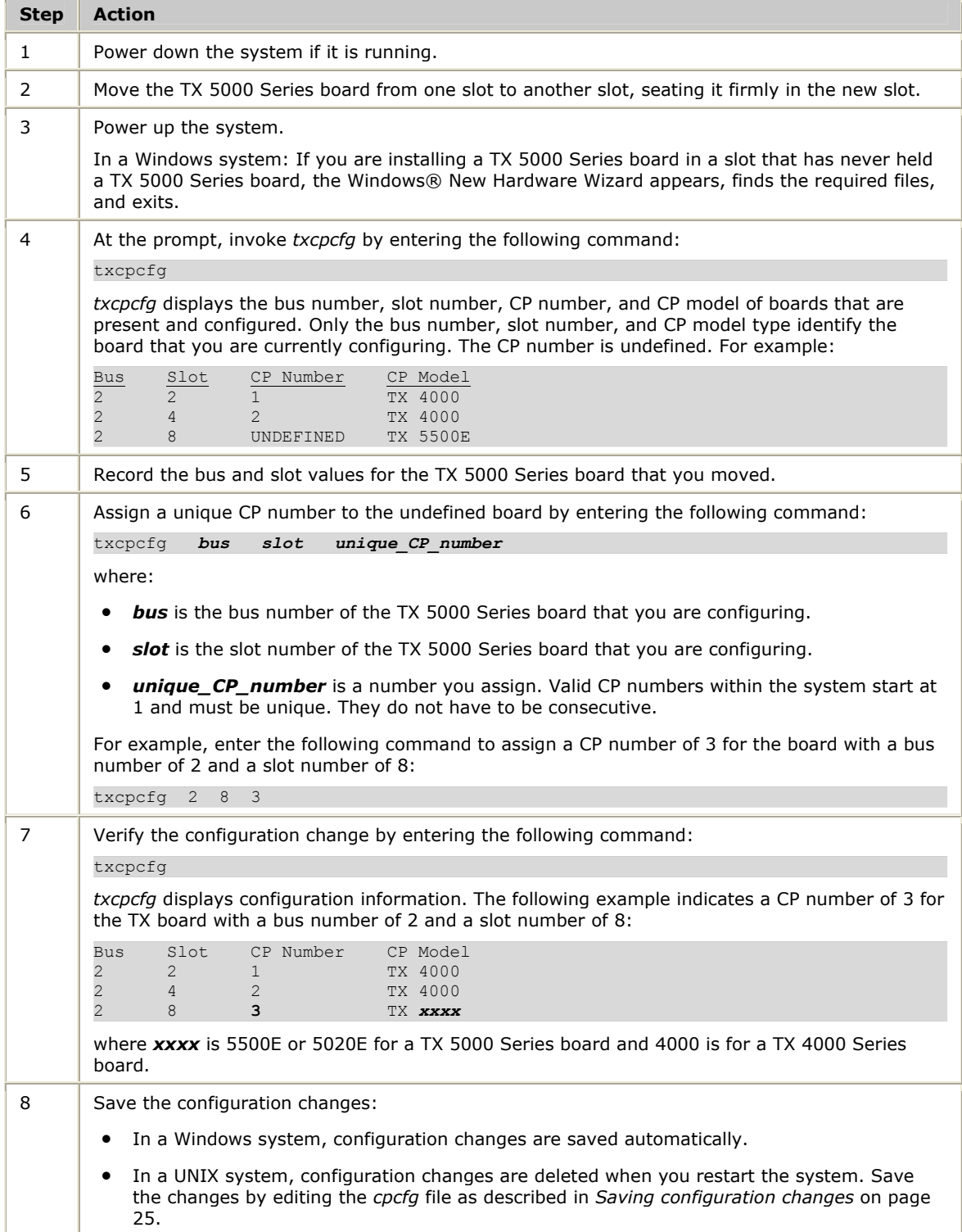

### <span id="page-23-1"></span><span id="page-23-0"></span>**Removing a board**

Complete the following steps to remove a TX board from the system:

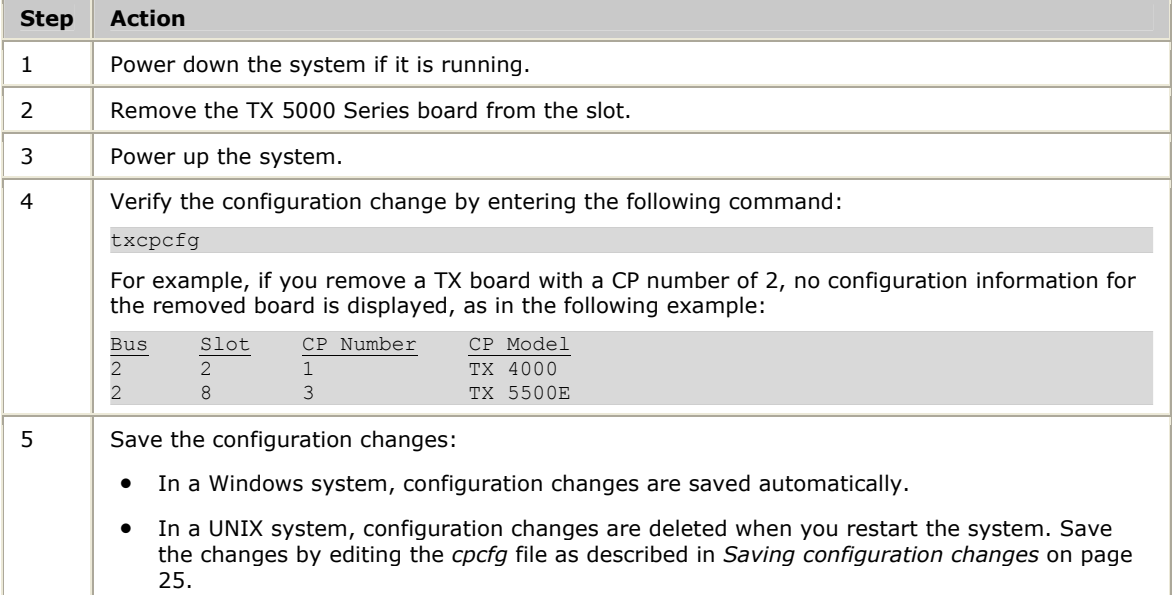

### <span id="page-24-1"></span><span id="page-24-0"></span>**Saving configuration changes**

In a Windows system, any changes that you make to the configuration information with the *txcpcfg* utility are saved automatically.

In a UNIX system, changes that you make to the configuration information with the *txcpcfg* utility are deleted when you restart the system. Save the changes by editing the *cpcfg* file as described in the following procedure:

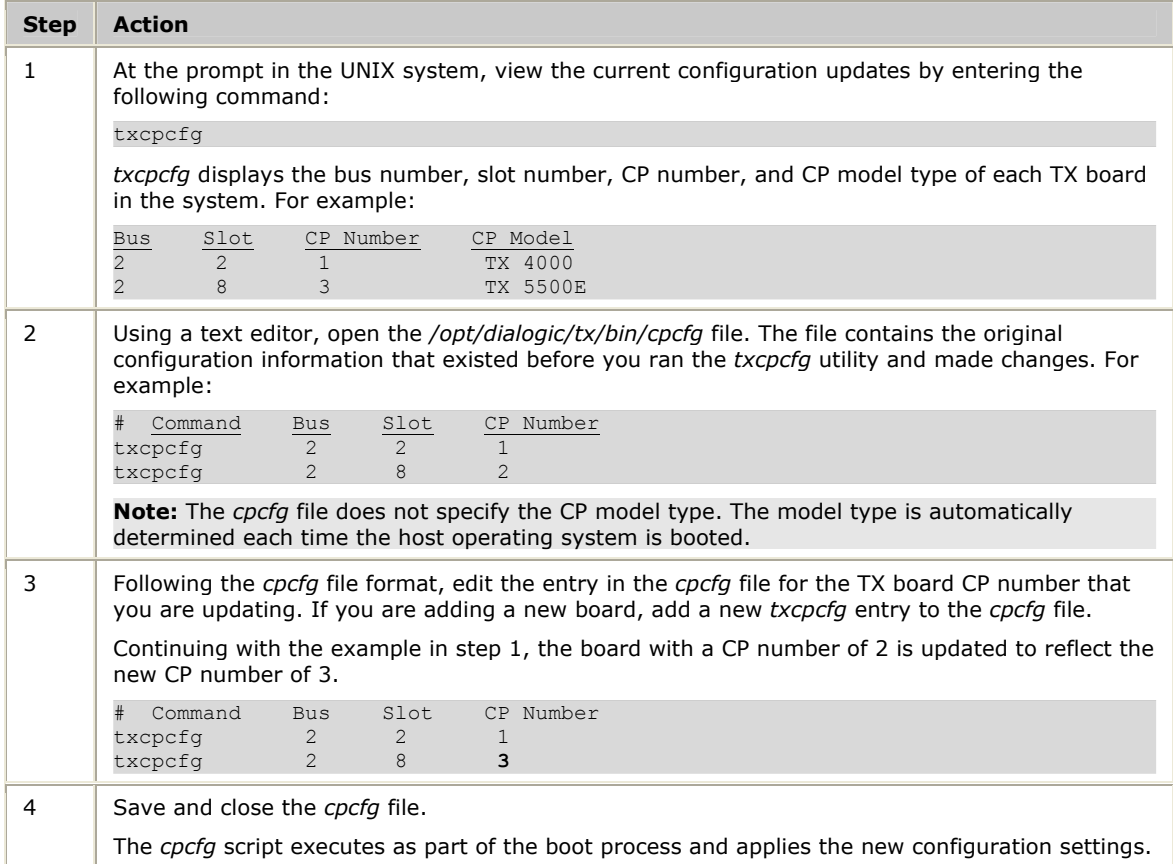

# <span id="page-26-0"></span>**5 Establishing network connections**

#### <span id="page-26-1"></span>**Connectors and cables**

TX 5000E boards have two Dialogic® MD1 RJ-45 T1/E1 trunk interfaces and three Ethernet connectors. The following illustration shows these connectors on the TX 5000E board end bracket:

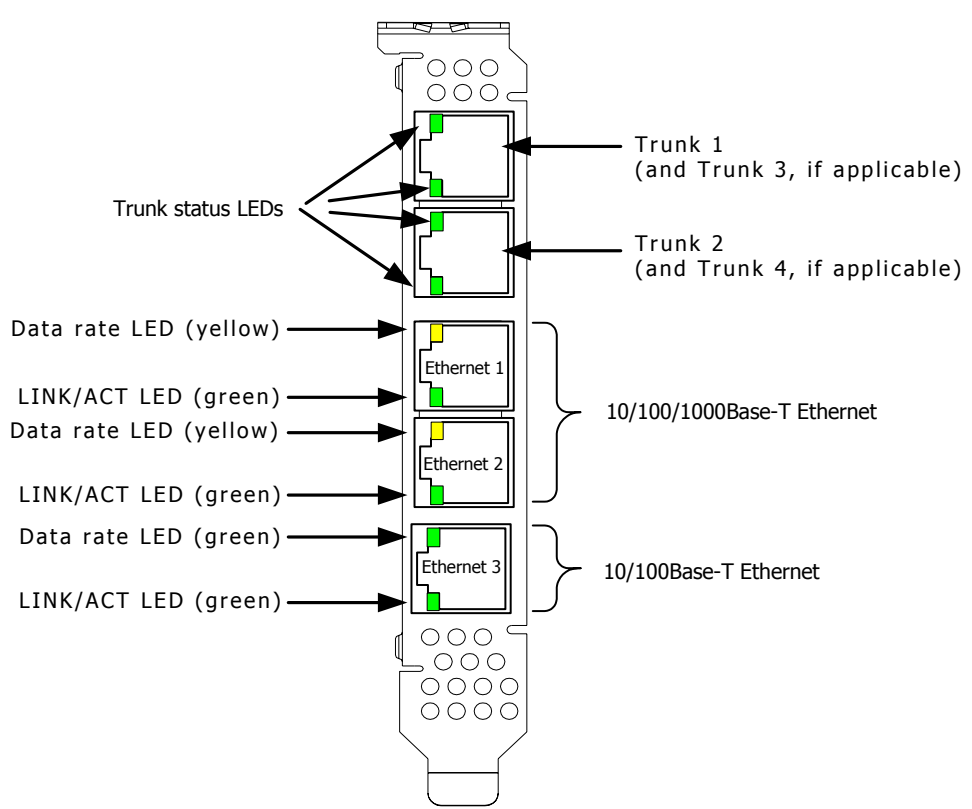

#### <span id="page-26-2"></span>**Dialogic® MD1 RJ-45 interface**

TX 5000E boards provide Dialogic® MD1 RJ-45 interfaces to connect to a T1 or E1 network. The following illustration shows the Dialogic® MD1 RJ-45 pin assignments:

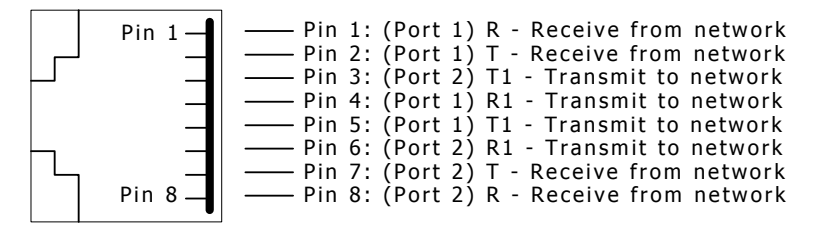

To access Trunk 1, Trunk 2, or both Trunks 1 and 2, connect a shielded T1 or E1 RJ-45 cable to one or both 8-pin modular jacks on the board.

<span id="page-27-0"></span>Use dual T1/E1 120 ohm trunk adapter cables to connect Trunk 3 or Trunk 4 to the 8-pin modular jacks on the board. Each trunk adapter cable divides the 8-pin modular jack on the end bracket into two RJ-48C connectors. If you are connecting both jacks, use two cables, otherwise just use one. Connect the shielded RJ-45 cables directly to the trunk connector on the board or to the trunk adapter cable.

#### <span id="page-27-1"></span>**Dual T1/E1 120 ohm adapter cable**

The following illustration shows a dual T1/E1 120 ohm trunk adapter cable:

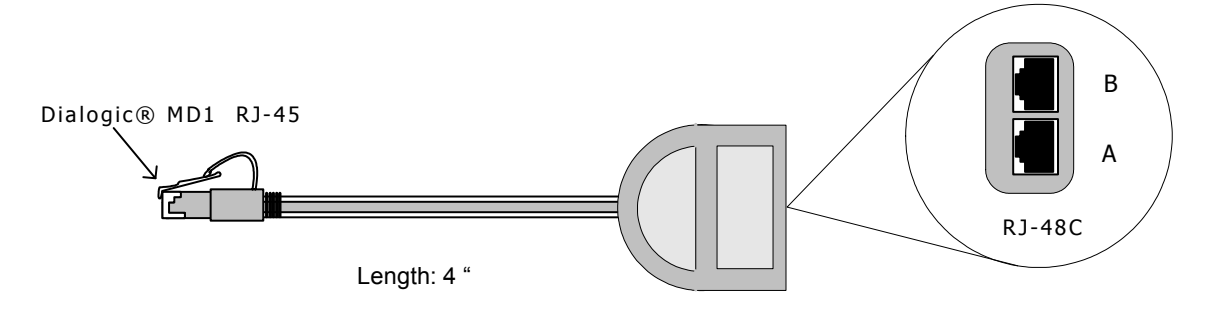

Dual T1/E1 120 ohm adapter cables use the following pin assignments:

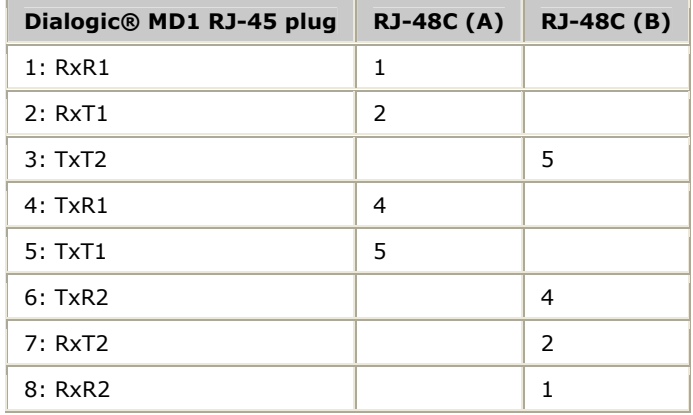

For more information about the trunk connections, refer to the *Dialogic® NaturalAccess™ Signaling Software Configuration Manual*.

**Note:** TX 5000E boards are configured as a T1/E1 120 ohm board. To connect a TX 5000E board as an E1 75 ohm board, use a balun transformer to convert the impedance from 120 ohm to 75 ohm. No other configuration changes are required.

#### <span id="page-28-1"></span><span id="page-28-0"></span>**Ethernet interfaces**

TX 5000E boards have two 10/100/1000Base-T Ethernet interfaces and one 10/100Base-T Ethernet interface. These interfaces provide Ethernet connections that support auto-negotiation for full duplex/half duplex transmission. The Ethernet interfaces provide a high-speed interface for connecting a TX 5000E board to its redundant mate board. Refer to *Connecting TX boards for redundancy* on page [33](#page-32-1) for more information.

The following illustration shows an Ethernet interface:

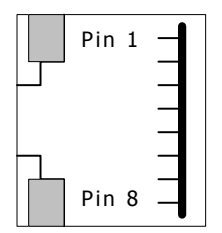

Ethernet interfaces use the following pin assignments:

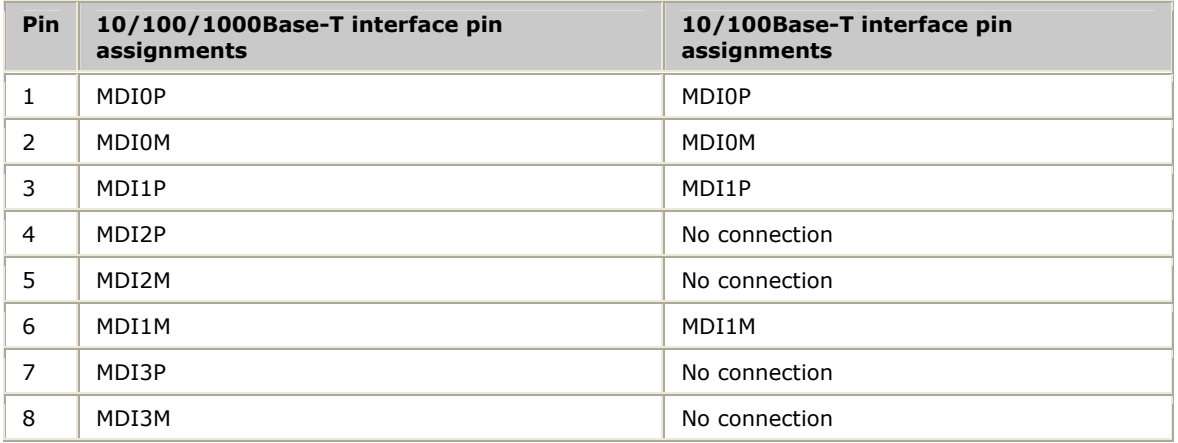

 $M =$  Minus

 $P =$ Plus

#### <span id="page-29-1"></span><span id="page-29-0"></span>**Connecting to the network**

Before connecting a TX 5000E board to the network, ensure that you have properly configured the trunks as either T1 or E1. For configuration information, refer to the *Dialogic® NaturalAccess™ Signaling Software Configuration Manual*. For information about the products and services available for connecting and terminating Dialogic boards, contact a Dialogic Services and Support representative.

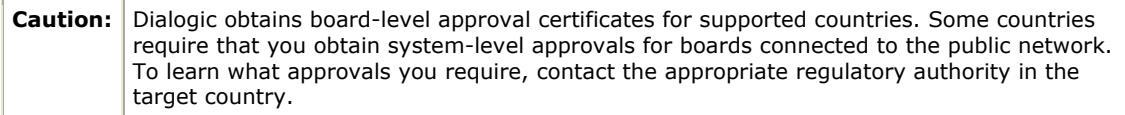

Use a shielded RJ-45 cable to connect a TX 5000E board to a T1 network or to an E1 120 ohm trunk. Complete the following steps to connect a TX 5000E board to the network:

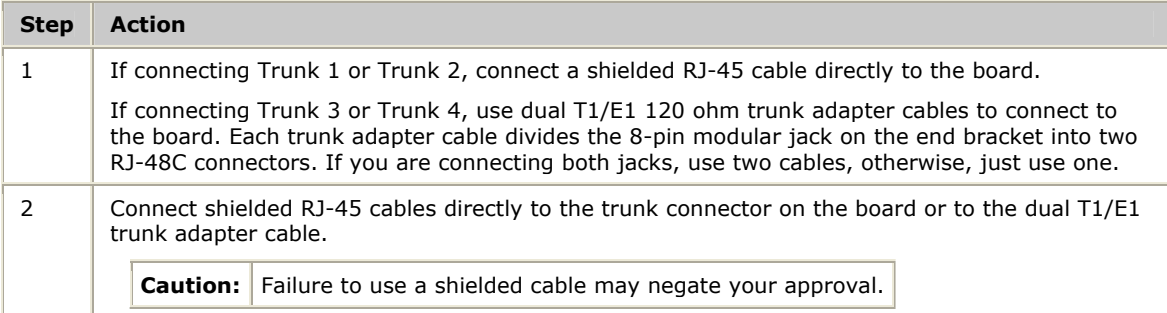

The following illustration shows the cabling required to connect all four trunks on a TX 5000E board:

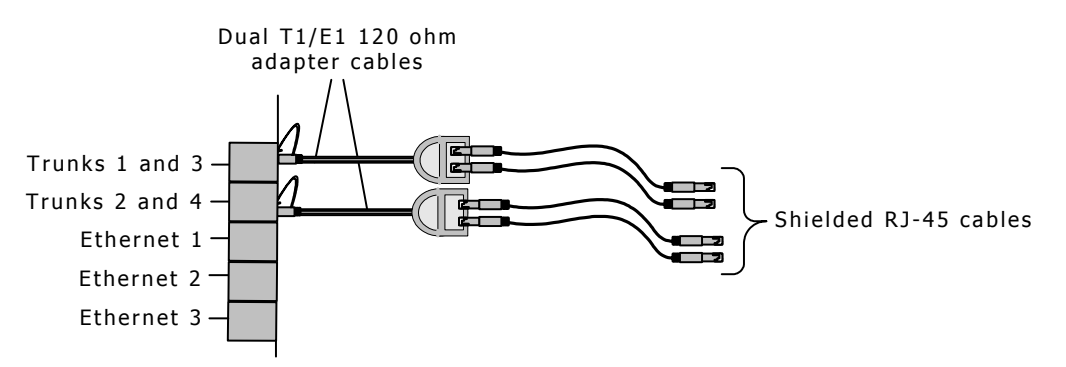

For more information, refer to *dual T1/E1 120 ohm adapter cable* on page [28.](#page-27-1)

#### <span id="page-30-0"></span>**E1 network considerations**

TX 5000E boards can support up to four CEPT E1 trunk interfaces. For typical E1 communications, each E1 interface connects directly to an E1 trunk, as shown in the following illustration:

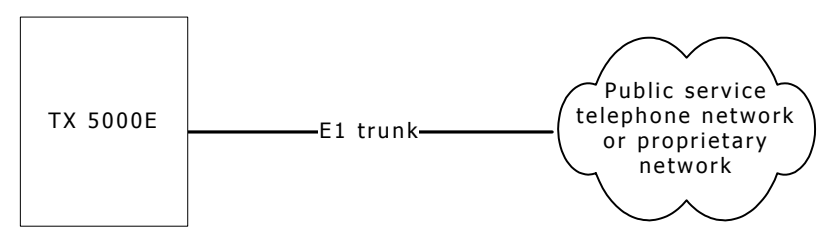

**Note:** Trunks do not synchronize until the board is booted with a valid E1 configuration.

#### **T1 network considerations**

For typical T1 communications, each trunk interface connects to a channel service unit (CSU), which is connected to a T1 trunk line. The CSU provides a DSX-1 interface to the T1 line, and also contains circuitry that enables the central office (CO) to perform diagnostic tests remotely. The following illustration shows the TX 5000E board trunk interface with CSU:

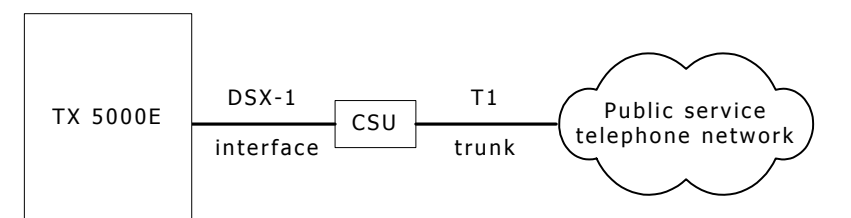

**Note:** Trunks do not synchronize until the board is booted with a valid T1 configuration.

You can purchase or lease the CSU from the telephone company or other vendor.

#### **Warning: Important safety notes for telephony connections:**

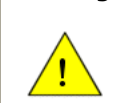

Use a channel service unit (CSU) to isolate the cables that are attached to this product before the cables leave the building.

To avoid causing T1 service provider alarms, make sure that the board always sends a valid signal, either by looping back at the CSU or by connecting the CSU to a functioning TX 5000E board. The best way to provide a loopback is to unplug the cable from the TX board to the CSU. The modular connector on most CSUs loops back the transmit signal to the receive signal when nothing is plugged in.

# <span id="page-31-1"></span><span id="page-31-0"></span>**Testing in loopback mode**

You can connect the board in loopback mode to test the digital trunk application without connecting to the telephone network. The following illustration shows the loopback configuration that connects trunk 1 to trunk 2 using a crossover cable on a TX 5000E board:

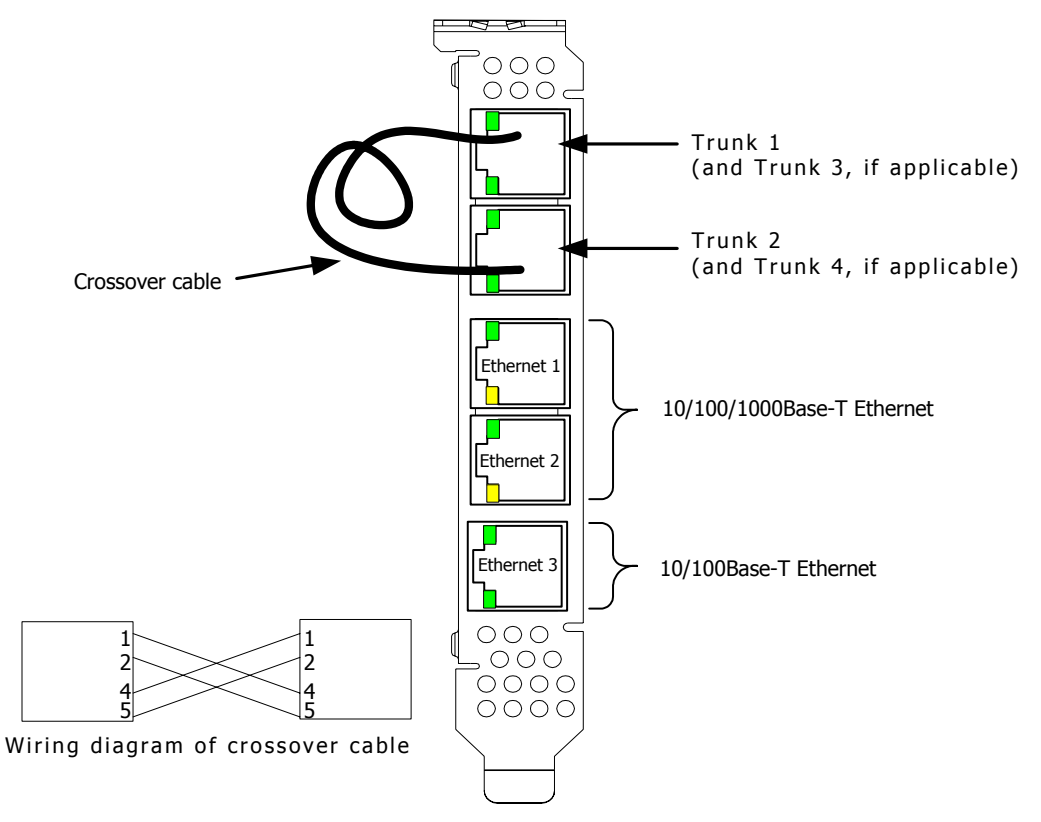

The crossover cable connects the transmit signals from one trunk to the receive signals on another trunk by connecting the pins as shown.

If your board configuration uses two optional dual trunk adapters to access trunks 3 and 4, you can connect the adapter cables in loopback mode. Use the crossover cable to connect the transmit signals on one of the adapter cables to the receive signals on the second adapter cable as shown in the following illustration:

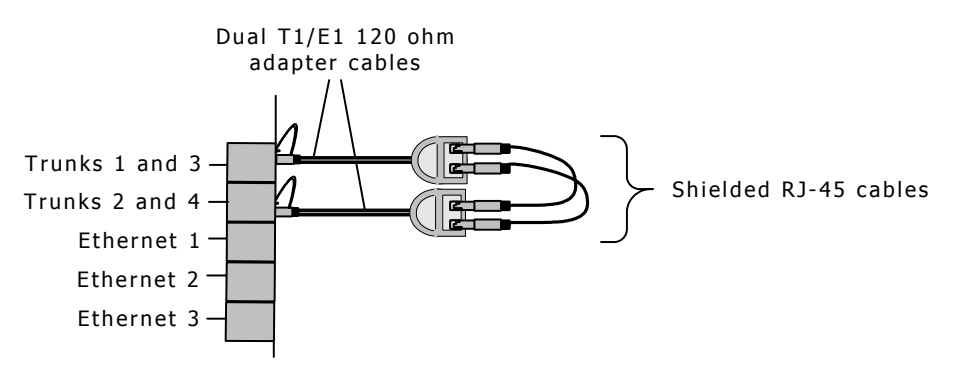

## <span id="page-32-1"></span><span id="page-32-0"></span>**Connecting TX boards for redundancy**

Use the redundancy feature to enable the system to detect and recover from the failure of signaling links on a TX 5000E board, the failure of a signaling node, or the failure of the TX 5000E board itself.

In a redundant configuration, each pair of TX boards is connected through a private Ethernet connection. If other devices are connected to the private Ethernet link, avoid overloading the link. Packets can be lost between the redundant TX boards if the connection is overloaded.

The Ethernet 3 connector of a TX 5000E board is reserved for redundancy connectivity.

This topic describes dual-node redundant signaling and single-node redundant signaling for the following types of configurations:

- TDM configuration
- IP network configuration

**Note:** TX 5000E boards support redundancy with other TX 5000E boards. A redundant configuration between a TX 5000E board and a TX 4000 Series board is not supported.

#### <span id="page-32-2"></span>**TDM configuration**

To connect a TX 5000E board to its redundant mate in a TDM configuration, connect Ethernet 3 on the primary board to Ethernet 3 on the backup board using a Category 5 shielded twisted pair (STP) Ethernet cable.

You must specify the IP address of the TX board's redundant mate using the mate command in the *txconfig* utility. For more information, refer to the *Dialogic® NaturalAccess™ Signaling Software Configuration Manual*.

#### **Dual-node redundant signaling server**

The following illustration shows how to set up two TX 5000E boards based on a dualnode redundant signaling server in a TDM configuration. The boards are located in two separate chassis to ensure board-level and system-level redundancy.

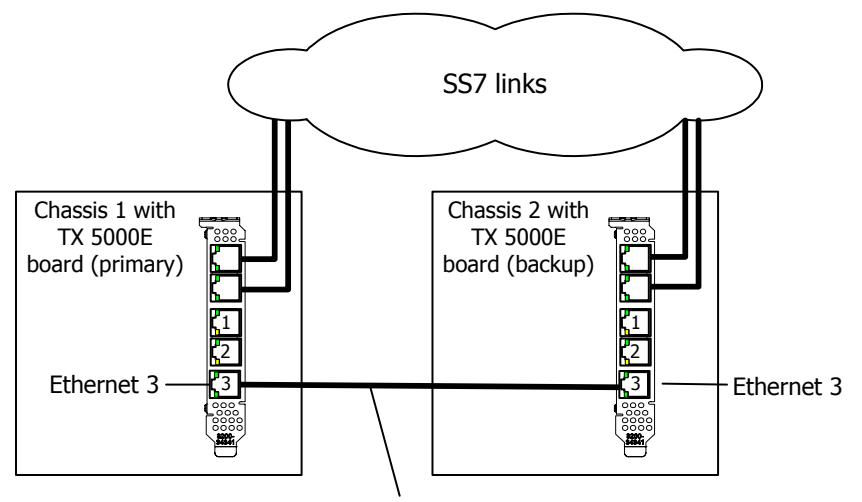

Private Ethernet connection

#### **Single-node redundant signaling server**

The following illustration shows how to set up two TX 5000E boards based on the single-node signaling server in a TDM configuration. The boards are located in the same chassis to ensure board-level redundancy.

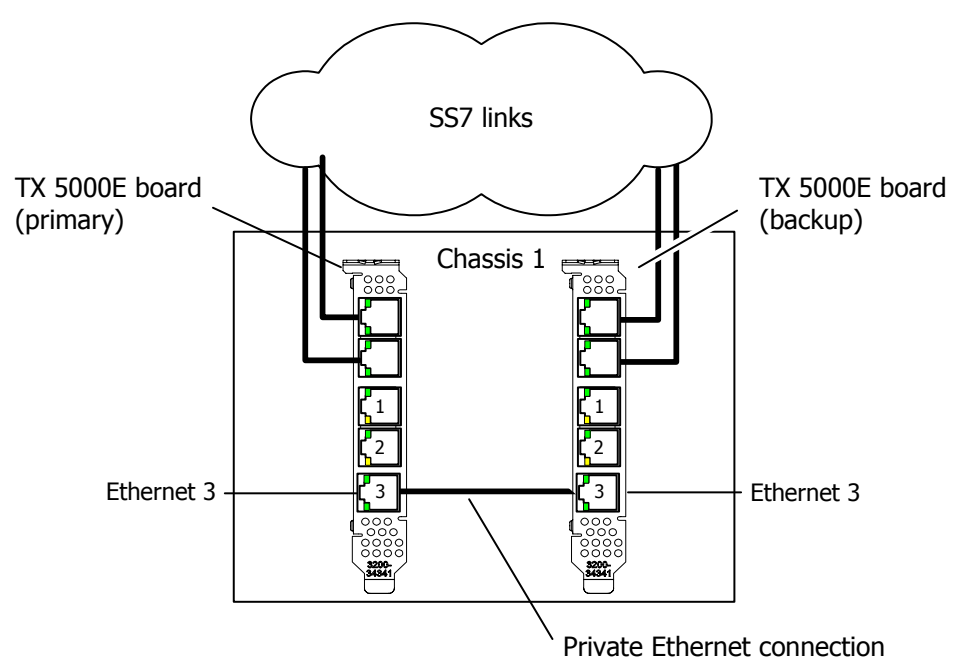

#### <span id="page-33-0"></span>**IP network configuration**

To connect a TX 5000E board to its redundant mate in an IP network configuration, connect Ethernet 3 on the primary board to Ethernet 3 on the backup board using a Category 5 shielded twisted pair (STP) Ethernet crossover cable. Then connect the Ethernet 1 and Ethernet 2 connectors on both boards to the IP network connectors using standard Ethernet cables.

**Note:** Dialogic recommends using a private Ethernet link to connect the redundant boards to avoid loss or delay of vital checkpoint messages. However, if each board in the redundant pair requires a multi-homing configuration in which each board provides three separate network connections, then you can use Ethernet 3 for both the redundant pathway and for SIGTRAN network access. In this configuration, the Ethernet 3 on each board is connected to what is shown as an IP network cloud in the illustrations that follow (just as the Ethernet 1 and 2 connectors are). Be aware that this greatly increases the chance of lost or delayed checkpoint messages which can result in the backup having outdated information.

You must specify the IP address of the TX board's redundant mate using the mate command in the *txconfig* utility. You must also specify the IP address and network mask of Ethernet interface 3 using the ifcreate command in the *txconfig* utility. For more information, refer to the *Dialogic® NaturalAccess™ Signaling Software Configuration Manual*.

#### **Dual-node redundant signaling server**

The following illustration shows how to set up two TX 5000E boards based on a dualnode redundant signaling server in an IP network configuration. The boards are located in two separate chassis to ensure board-level and system-level redundancy.

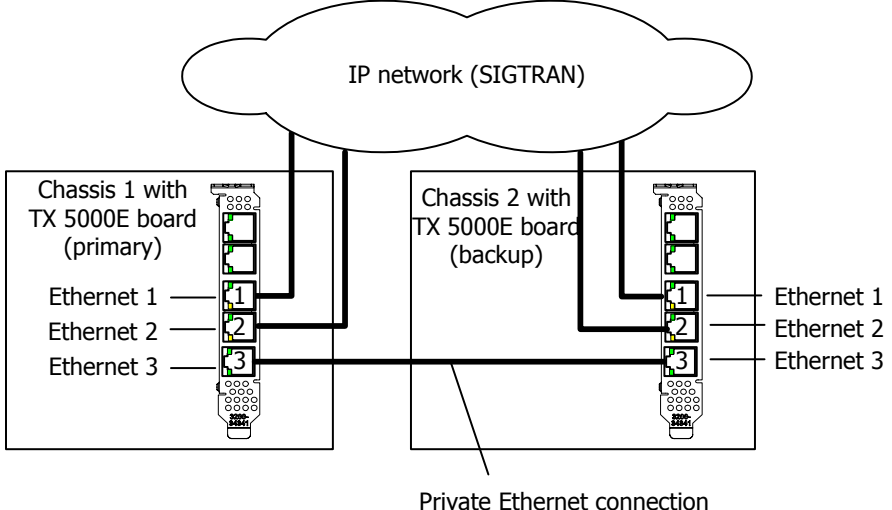

(redundancy traffic)

#### **Single-node redundant signaling server**

The following illustration shows how to set up two TX 5000E boards based on a single-node signaling server in an IP network configuration. The boards are located in the same chassis to ensure board-level redundancy.

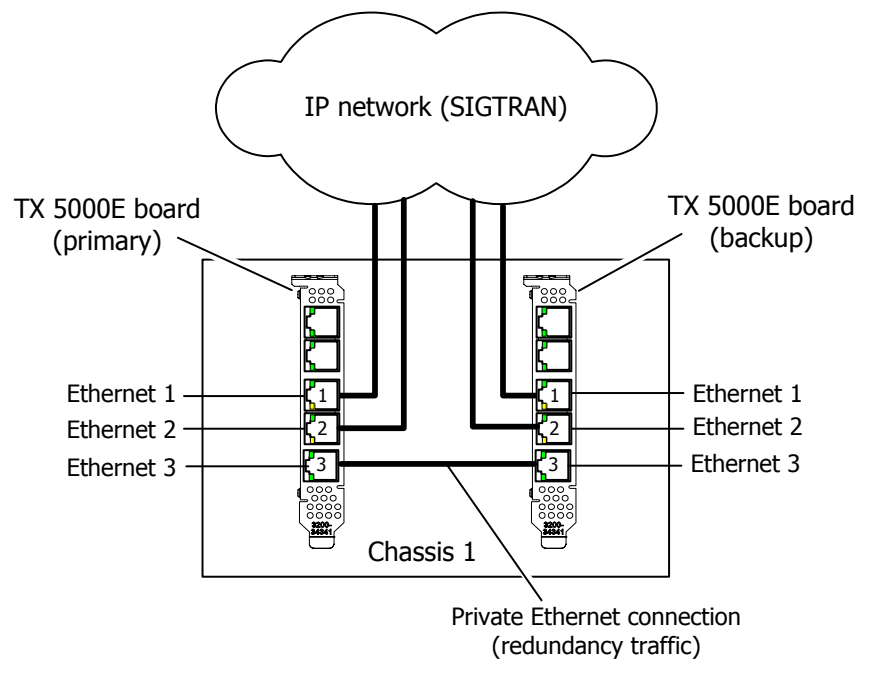

For more information on SS7 redundancy, refer to the *Dialogic® TX Series SS7 Boards Health Management Developer's Reference Manual*.

# <span id="page-36-0"></span>**6 Verifying the installation**

# <span id="page-36-1"></span>**Interface status LEDs**

The TX 5000E boards provide LEDs to indicate the status of the Ethernet interfaces and the trunk interfaces. The following illustration shows the location of the LEDs:

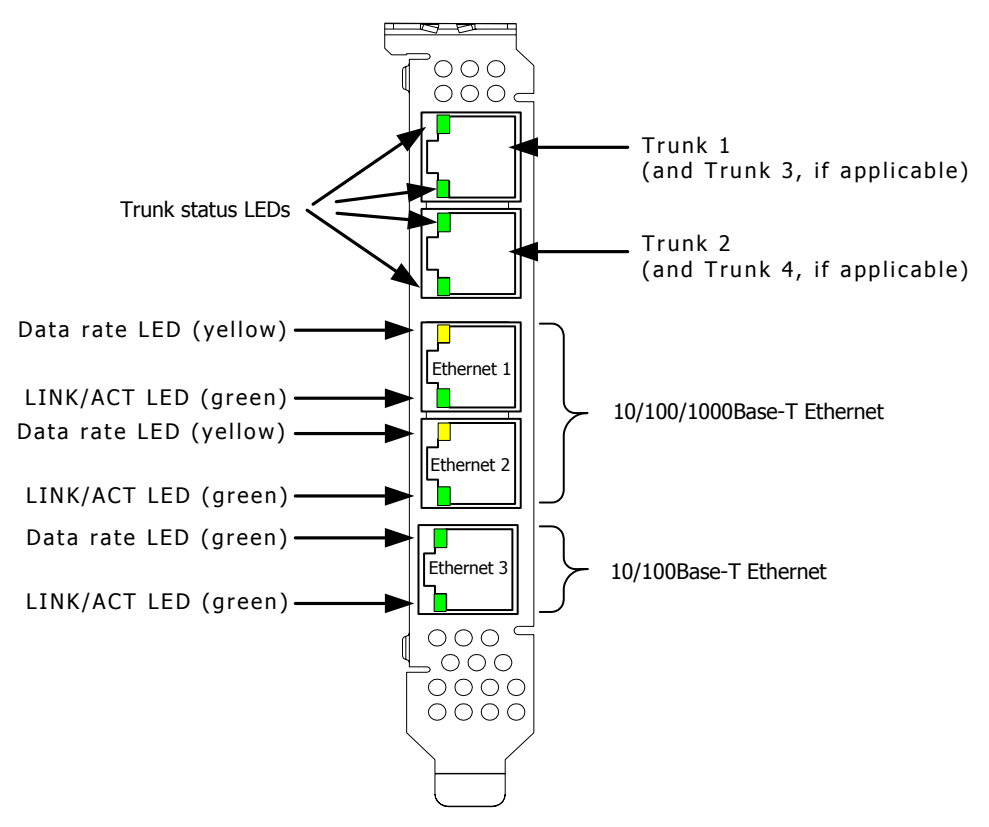

#### <span id="page-36-2"></span>**Trunk status LEDs**

TX 5000E board end brackets have one green LED for each trunk. The trunk LEDs provide the following indications:

![](_page_36_Picture_134.jpeg)

#### <span id="page-37-1"></span><span id="page-37-0"></span>**Ethernet LEDs**

TX 5000E boards provide LEDs to indicate the status of each Ethernet interface. The following table describes the functionality of each LED:

![](_page_37_Picture_61.jpeg)

#### <span id="page-38-0"></span>**Alternative uses for faceplate LEDs**

TX 5000E boards provide a set of DIP switches that you can use to override the default LED usage. By setting these switches, you can substitute TX operating system diagnostic information for the standard TDM trunk status, Ethernet connectivity status, or both. The following illustration shows the location of the LEDs and the alternative usage options:

![](_page_38_Figure_4.jpeg)

#### **Boot codes and unexpected exception codes**

The faceplate LEDs also show boot codes and unexpected exception codes that may occur. During initial system power-up or after a TX board is reset (using the *txreset* utility or the *txflash* –s option) the faceplate LEDs hold an 8-digit code. This code can be used if the board fails to help identify the root cause of the failure.

A boot code is identified when the Ethernet 3 LINK/ACT LED is ON and the Ethernet 3 Data rate LED is OFF. When both Ethernet 3 LEDs are ON, it indicates an unexpected exception code.

For these special cases, read the 8-bit diagnostic code from left to right with the first trunk connector to the left and the third Ethernet connector on the right. The trunk LEDs provide the high-order nibble of the code and the middle Ethernet connectors provide the low-order nibble of the code as shown:

![](_page_39_Figure_1.jpeg)

Ethernet 1 and Ethernet 2 LEDs as low-order nibble of diagnostic code

# <span id="page-40-1"></span><span id="page-40-0"></span>**Board status LEDs**

On the back of a TX 5000E board, two banks of green LEDs indicate the current status of the board. The following illustration shows the board status LEDs:

![](_page_40_Figure_4.jpeg)

The following table provides a description of the board status LEDs:

![](_page_40_Picture_136.jpeg)

![](_page_41_Picture_31.jpeg)

## <span id="page-42-1"></span><span id="page-42-0"></span>**Verifying the board installation**

Complete the following steps to verify that each board is successfully installed:

![](_page_42_Picture_154.jpeg)

Refer to the *Dialogic® TX Series SS7 Boards TX Utilities Manual* for detailed information about *txcpcfg*, *cpmodel*, and *txdiag*.

<span id="page-44-0"></span>![](_page_44_Picture_0.jpeg)

# **7 Hardware specifications**

# <span id="page-44-2"></span>**General hardware specifications**

![](_page_44_Picture_154.jpeg)

#### <span id="page-44-4"></span>**Host interface**

![](_page_44_Picture_155.jpeg)

#### <span id="page-44-3"></span>**H.100 compliant interface**

H.100 compliant interface has the following features:

- Flexible connectivity between T1 and E1 trunks and the H.100 bus
- Access to any of 4096 H.100 timeslots
- Compatible with any H.100 compliant telephony interface
- H.100 clock master or clock slave
- H.100 bus termination capability

#### <span id="page-44-1"></span>**Environment**

![](_page_44_Picture_156.jpeg)

#### <span id="page-45-3"></span><span id="page-45-0"></span>**Software environment**

![](_page_45_Picture_96.jpeg)

#### <span id="page-45-4"></span>**Power requirements**

![](_page_45_Picture_97.jpeg)

**Note:** Voltage tolerances are +/- 5% of nominal.

#### <span id="page-45-2"></span>**Cooling requirements**

![](_page_45_Picture_98.jpeg)

#### <span id="page-45-1"></span>**Connectivity**

![](_page_45_Picture_99.jpeg)

# <span id="page-46-1"></span><span id="page-46-0"></span>**CEPT E1 G.703 telephony interface**

![](_page_46_Picture_74.jpeg)

# <span id="page-47-1"></span><span id="page-47-0"></span>**DSX-1 telephony interface**

![](_page_47_Picture_77.jpeg)

# **Index**

#### **A**

adding a board [21](#page-20-1)  assigning a CP number [20](#page-19-1)  **B** board status LEDs [41](#page-40-1)  bracket [18](#page-17-1)  **C** cables [13](#page-12-1)  cross-over [32](#page-31-1)  dual T1/E1 trunk adapter [27](#page-26-1)  for redundancy [33](#page-32-1)  network [30](#page-29-1) CEPT E1 G.703 telephony interface [47](#page-46-1)  changing a CP number [22](#page-21-1)  communication processor (CP) [9](#page-8-1)  configuration utility [19](#page-18-1)  configuring the board [19](#page-18-1) adding a board [21](#page-20-1)  assigning a CP number [20](#page-19-1)  changing a CP number [22](#page-21-1)  configuration utility [19](#page-18-1)  moving a board [23](#page-22-1)  removing a board [24](#page-23-1)  saving configuration changes [25](#page-24-1)  txcpcfg utility [19](#page-18-1)  configuring the hardware [15](#page-14-1)  H.100 bus termination [15](#page-14-2)  hardware control [17](#page-16-1)  software operation [16](#page-15-1)  connectivity [9,](#page-8-1) [46](#page-45-1)  connectors [27](#page-26-1)  cooling requirements [46](#page-45-2) CP number [19](#page-18-1)  assigning [20](#page-19-1)

changing [22](#page-21-1) saving changes [25](#page-24-1)  cpcfg script [25](#page-24-1)  cpmodel utility [43](#page-42-1)  **D** demonstration programs [11](#page-10-1)  Dialogic® MD1 RJ-45 interface [27](#page-26-2)  DIP switches [15](#page-14-1)  DSX-1 telephony interface [48](#page-47-1)  **E** E1 [9](#page-8-1)  network connections [30](#page-29-1) status LEDs [37](#page-36-1)  testing in loopback mode [32](#page-31-1)  environment [45,](#page-44-1) [46](#page-45-3)  Ethernet [9](#page-8-1)  for redundancy [33](#page-32-1)  interfaces [29](#page-28-1)  LEDs [38](#page-37-1)  **F** features [9,](#page-8-1) [45](#page-44-2)  **H** H.100 bus [9,](#page-8-1) [45](#page-44-3)  H.100 bus termination [15](#page-14-2)  H.100 compliant interface [45](#page-44-3)  host interface [45](#page-44-4) 

#### **I**

installing the board [14,](#page-13-1) [18](#page-17-1)  interfaces [27](#page-26-1)  **L** LEDs [37](#page-36-1)  board status [41](#page-40-1)  Ethernet [38](#page-37-1) trunk status [37](#page-36-2) 

loopback mode [32](#page-31-1)  **M** MD1 RJ-45 interface [27](#page-26-2) **N** Natural Access [10,](#page-9-1) [13](#page-12-1)  network connections [30](#page-29-1) connectors and cables [27](#page-26-1)  for redundancy [33](#page-32-1)  testing in loopback mode [32](#page-31-1) 

#### **P**

pinouts [27](#page-26-1)  power requirements [46](#page-45-4)

#### **R**

redundancy [33](#page-32-1)  IP network configuration [34](#page-33-0)  TDM configuration [33](#page-32-2)  requirements [10,](#page-9-1) [13](#page-12-1)  **S** Signaling Software [10,](#page-9-1) [13](#page-12-1)  software components [10,](#page-9-1) [46](#page-45-3)  specifications [45](#page-44-2)  CEPT E1 G.703 telephony interface [47](#page-46-1)  connectivity [46](#page-45-1)  DSX-1 telephony interface [48](#page-47-1)  environment [45](#page-44-1)  H.100 compliant interface [45](#page-44-3)  host interface [45](#page-44-4)  power requirements [46](#page-45-4) software environment [46](#page-45-3)

SS7 [10,](#page-9-1) [13](#page-12-1) status LEDs [41](#page-40-1)  system requirements [13](#page-12-1)  **T** T1 [9](#page-8-1)  network connections [30](#page-29-1) status LEDs [37](#page-36-1)  testing in loopback mode [32](#page-31-1)  telephony interfaces [47,](#page-46-1) [48](#page-47-1)  txcpcfg utility [19](#page-18-1)  adding a board [21](#page-20-1)  assigning a CP number [20](#page-19-1)  changing a CP number [22](#page-21-1)  cpmodel utility [43](#page-42-1)  moving a board [23](#page-22-1)  removing a board [24](#page-23-1)  saving configuration changes [25](#page-24-1)  UNIX system [19](#page-18-1)  verifying the installation [43](#page-42-1)  Windows system [19](#page-18-1)  txdiag utility [43](#page-42-1) 

## **U**

utilities [11](#page-10-1)  using the configuration utility [19](#page-18-1)  verifying the installation [43](#page-42-1) 

### **V**

verifying the installation [43](#page-42-1)  board status LEDs [41](#page-40-1)  Ethernet LEDs [38](#page-37-1)  trunk status [37](#page-36-2)